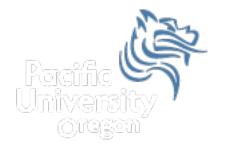

# Graphical Display of Statistics

#### Winter 2014

Winter 2014

CS130 - SPSS & Graphical Display of Statistics

# Common Display of Statistical Info

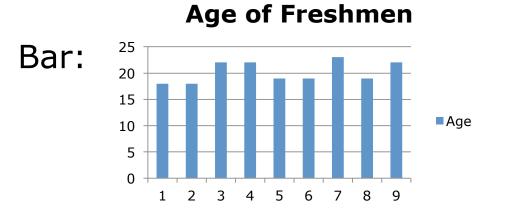

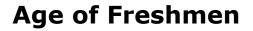

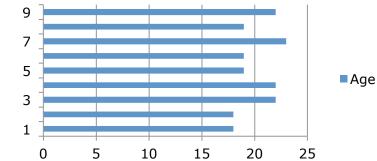

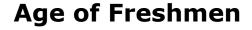

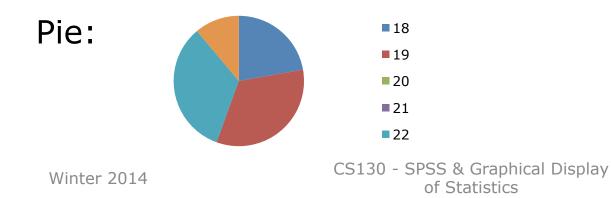

## Sample CS120 Dataset

• Consider the following CS120 class information:

| ID   | Year | Age |
|------|------|-----|
| 0001 | FR   | 18  |
| 0002 | FR   | 18  |
| 0003 | SR   | 22  |
| 0004 | JR   | 22  |
| 0005 | SO   | 19  |
| 0006 | FR   | 19  |
| 0007 | SR   | 23  |
| 0008 | SO   | 19  |
| 0009 | SR   | 22  |

If this data was in SPSS, what would be the Type and Measure for each variable?

#### Exercise

Copy CS120.sav from CS 130 Public to your Desktop.

- Let's discuss the variable definitions and data.
- Create a **Bar Chart** to show how many students in each Year took CS 120.
- Create a **Pie Chart** to show how many students in each Year took CS 120.
- Create a Bar Chart to show the median age of students in each Year.
- Create a Word document called graphs.docx that has all three graphs in the document properly labeled and looking professional. Let me see the results.
- Enter this data into Excel and build the three charts above. Winter 2014 CS130 - SPSS & Graphical Display

# Bar Chart

We could take the above information and show using a bar chart a graphical representation of the number of students that are FR, SO, JR, and SR.

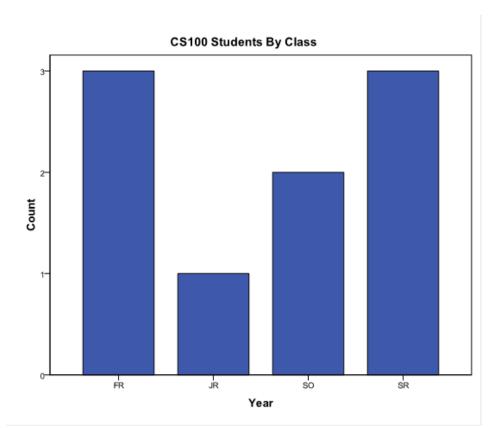

CS130 - SPSS & Graphical Display of Statistics

# Pie Chart

 Notice with a pie chart we get a better visualization of the frequency of occurrence as a percent. The amount of arc in the above example is proportional to the represented quantity.

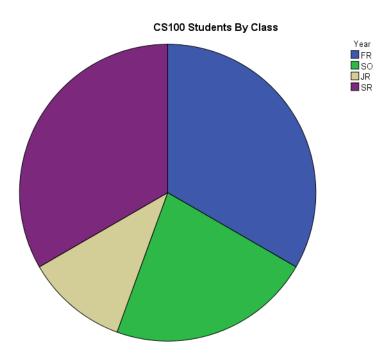

## More SPSS practice

- Compare the mean, standard deviation, and median for age by year
  Analyze | Compare Means | Means
- Add the Report to the Word document from earlier

|                                                   |       |       | Report                    |                |        |
|---------------------------------------------------|-------|-------|---------------------------|----------------|--------|
|                                                   | Age   |       |                           |                |        |
| Make sure the<br>Year is in the<br>correct order! | Year  | Mean  | Ν                         | Std. Deviation | Median |
|                                                   | FR    | 18.33 | 3                         | .577           | 18.00  |
|                                                   | SO    | 19.00 | 2                         | .000           | 19.00  |
|                                                   | JR    | 22.00 | 1                         |                | 22.00  |
|                                                   | SR    | 22.33 | 3                         | .577           | 22.00  |
|                                                   | Total | 20.22 | 9                         | 1.986          | 19.00  |
| Winter 2014                                       | CS1   |       | k Graphical [<br>atistics | Display        |        |